## Change Your Address

Last Modified on 03/14/2022 9:42 pm EDT

In the latest release ofWurk, you can request a change to your contact information within the system instead of directly contacting your supervisor or manager. This is done using the**Personal Information Verification/Update** HR Action.

If you don't see this HR action in Wurk, your Administrator has not enabled it, and you will need to contact your supervisor or manager outside of the system (by email, phone, in person, etc.). To simply check your personal info to decide if you need to update it, see Viewing Your Personal Info.

If your personal or mailing address changes and you typically receive physical checks, your address information in Wurk must be updated on your profiles. Otherwise, you might not receive your paycheck in a timely fashion (thereforewe recommend paperless paydays).

## START HERE

**1**. From the main menu in Wurk, search for UpdateMyContact Info (or navigate to **My Info>My HR>HR Actions** and select the **AVAILABLE** tab). Then next to the**Personal Information Verification/Update** HR action, click the  $\sigma$  start icon. A form presents where you can submit your new address(es), with blue tabs along the left for each section of the form.

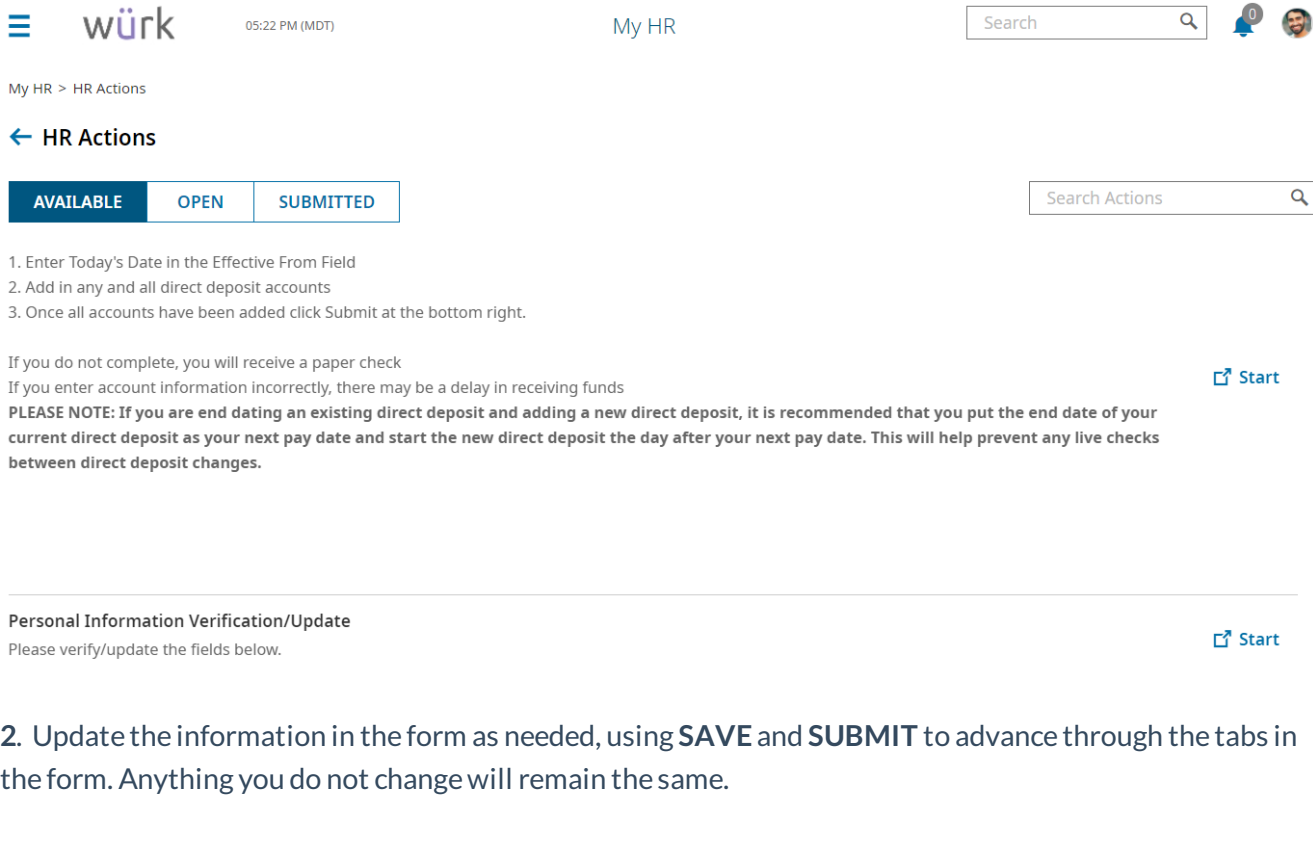

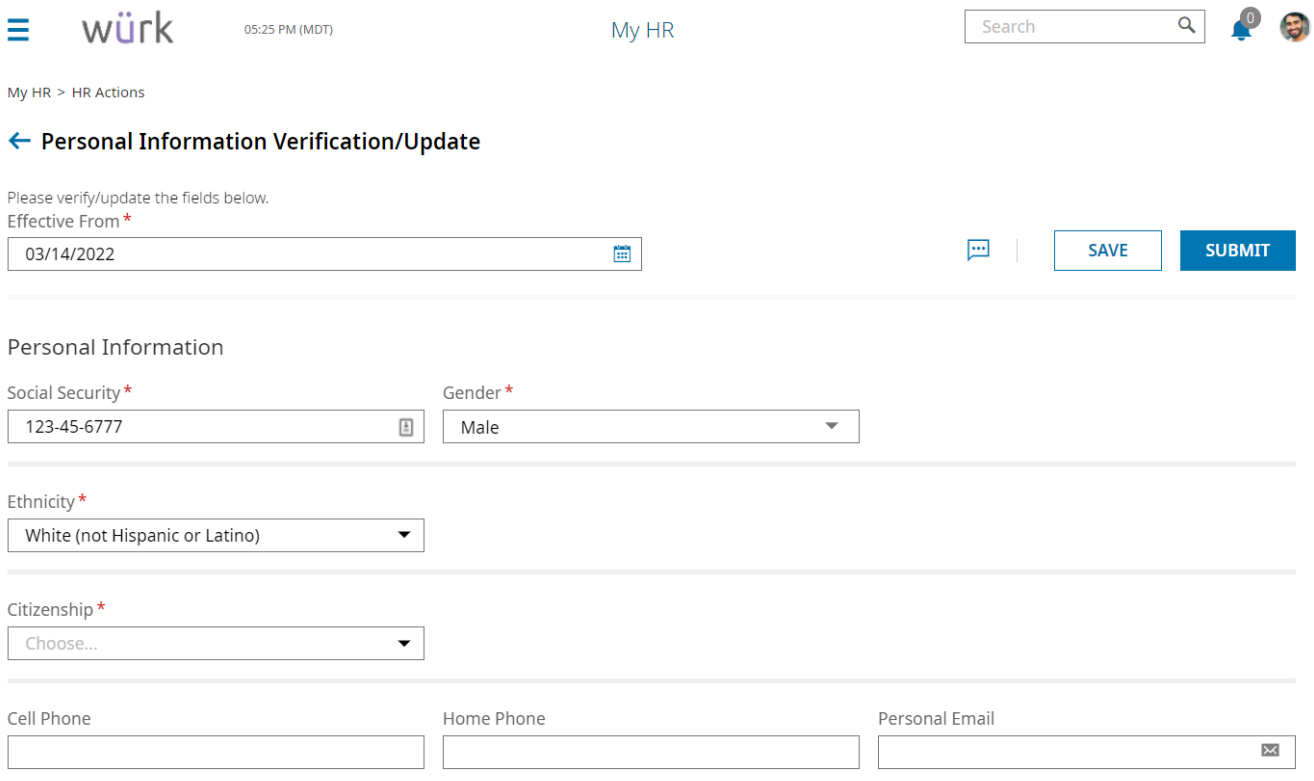

**3**. Once all required and new information is complete, click **SUBMIT** to send the update for review and processing.

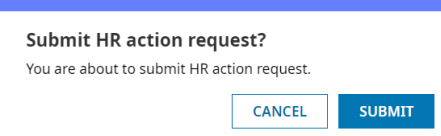

**4**. Confirmation pop-up appears. Click**OK** to close it.

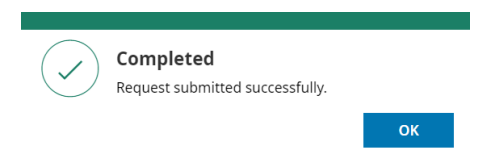

Once the request is reviewed and processed, your new address information will go into effect (based on the **Effective From** date).